國立北斗家商 資料處理科

Google 網路論壇

資一 1 013127 013128 陳婉偵 楊純甄

指導老師:張銘棋

壹、前言

想使用看看之前沒用過的 Google 內建(EX:Google 網路論壇),透過 YouTube 、Google 蒐集資料。網路論壇的功能其實跟 Google chat 很像,只是 Google Chat 比網路論壇少了很多不必要做的步驟。網路論壇要先建立群組才能開始建立會話 群組,建立會話群組後大家就可以開始聊天!每個人都可以建立專屬於自己的會 話群組或加入自己有興趣的會話群組。版主可以更改成員的權限(Eg:張貼權限 、角色……等),現在的網路論壇熱門功能有:群組設定合併、加強成員管理…… 等,目前還淘汰了些舊功能(Eg:變更留言、固定主題……等)。

如果想要一次傳訊息給所有人可以選網路論壇,因為成員只要每封電子郵件 都有訂閱就會收到訊息。

貳、正文

一、如何加入別人創的網路論壇

 1-1 加入論壇的步驟:1.把"我的群組"改為"所有群組及訊息" 2.在"搜尋所有群組及訊息"那輸入想找的群組 3.點進有興趣的群組然後按"加入群組" 4.把設定改成自己想要的樣子

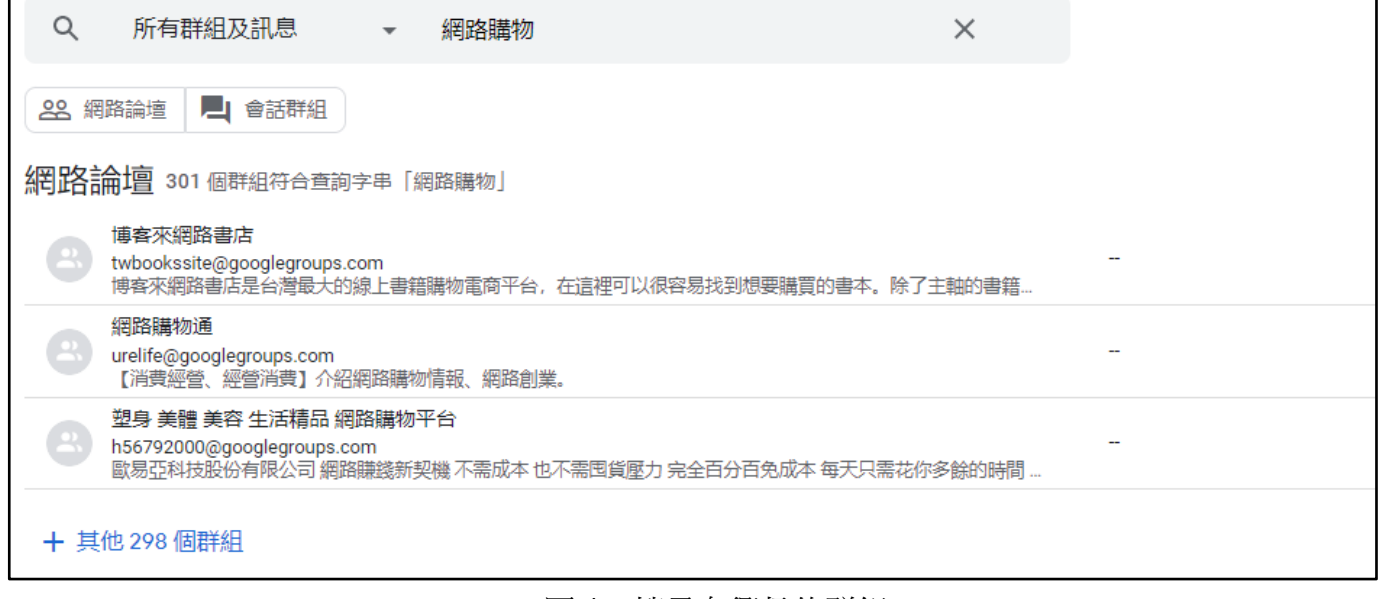

## 圖 1:搜尋有興趣的群組

| ☆ 網路購物通<br>加入群組     |                                                                                                    |
|---------------------|----------------------------------------------------------------------------------------------------|
| C<br>÷              |                                                                                                    |
| <b>John Stevens</b> | Sex Dating Service Invitation – You have been invited to Sex Dating Service by urelife google group member. Please follow this link |
| <b>John Stevens</b> | Super! New FREE clips collection for You. - Mega hot movies http://afidowidigi.co.cc                                                |
| Reporter            | Amazing is near - Its amazing. Is it true? http://afx.cc/ets - 您已訂閱「Google 網上論壇」的「網路購物通」群組,因此我們特別傳送這封郵件通                            |
| Reporter            | Stop spamming - Please stop spam our group! Check Your PC with http://afx.cc/vcheck - 您已訂閱「Google 網上論壇」的「網路購物通」群組,                  |
| Reporter            | Virus warning – We have received spam messages from Your computer. Please perform virus check here http://ho.io/avira               |

圖 2:加入群組

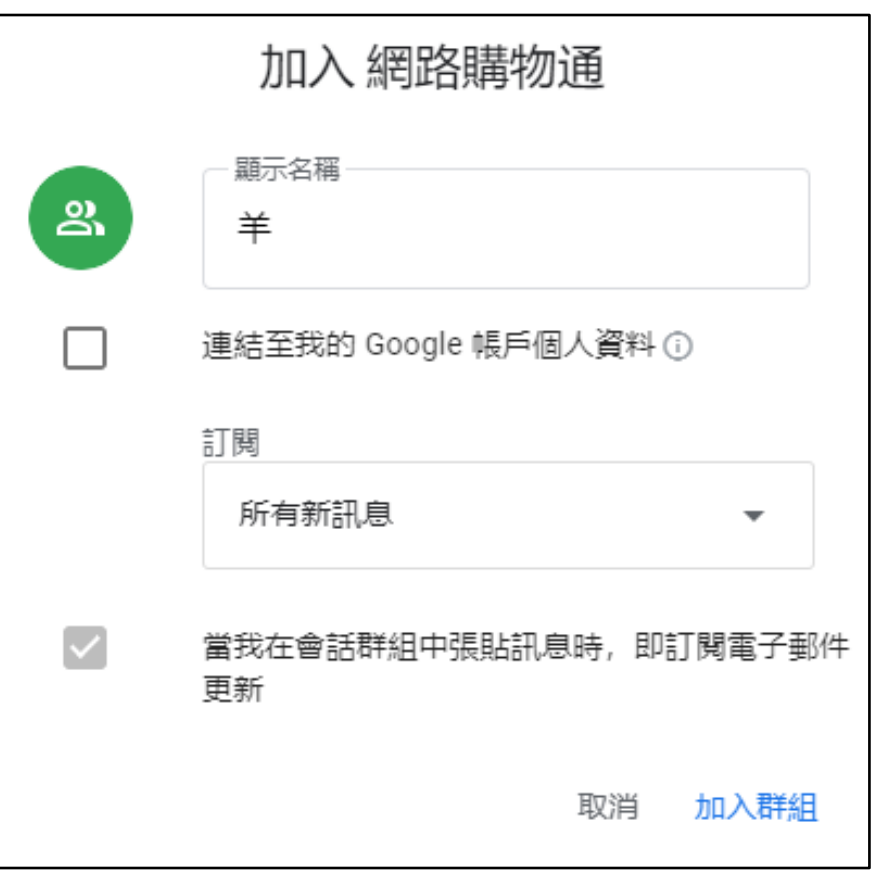

## 圖 3:更改設定

二、加入別人創的會話群組或自己創一個會話群組

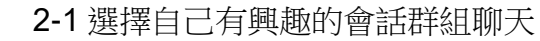

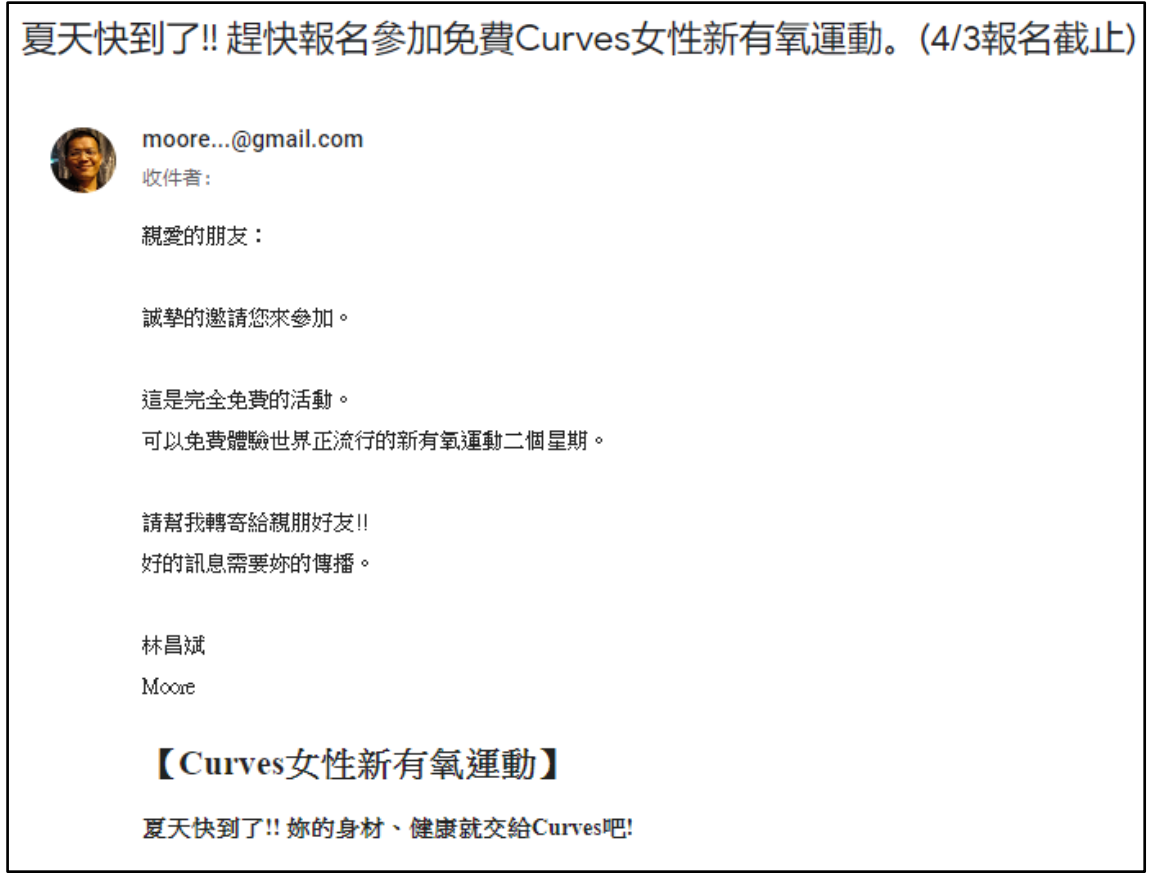

圖 4:點選有興趣的會話群組

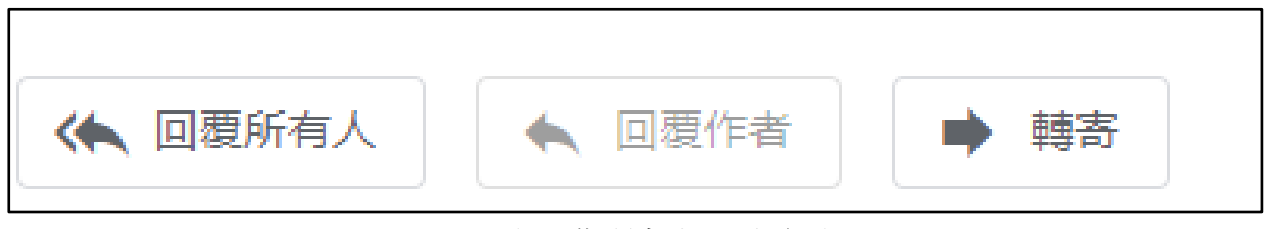

圖 5:點"回復所有人"跟大家聊天

Google 網路論壇

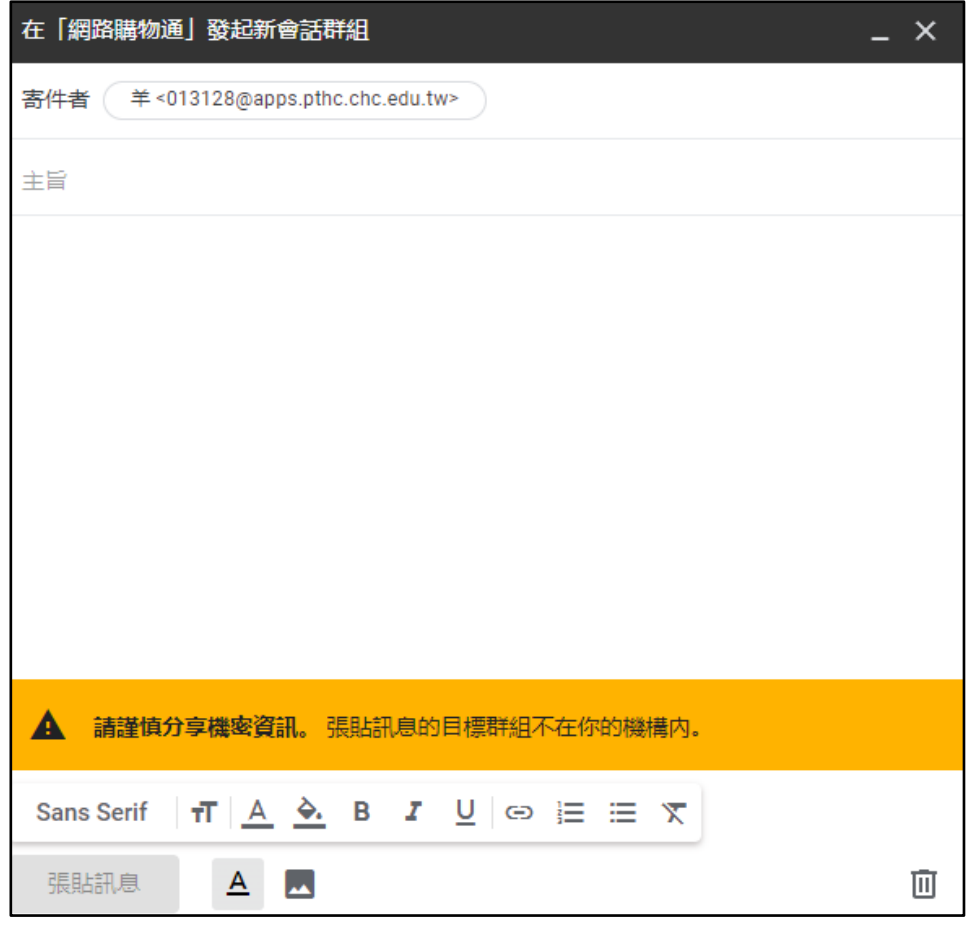

圖 6:創自己的會話群組

- 三、更改自己的設定
	- 3-1 可以在"我的成員設定"更改"成員資格專用的電子郵件"和"訂閱"的設定

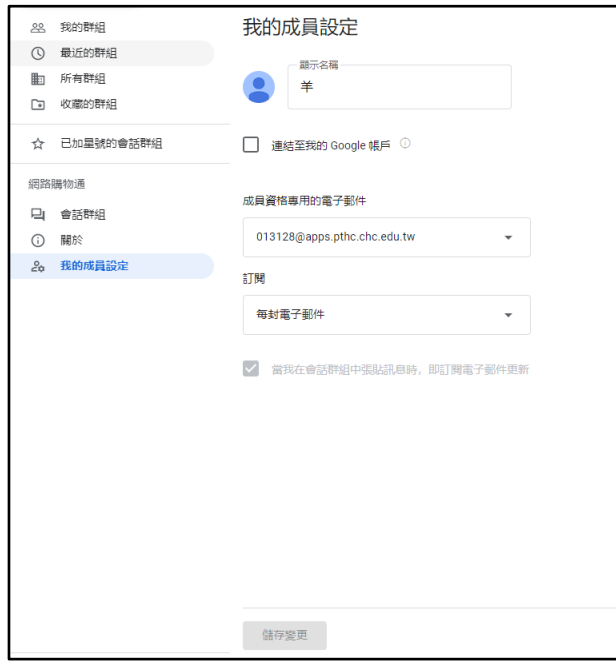

圖 7:更改自己的成員設定

 4-1 建立群組的步驟:1.輸入群組名稱 2.輸入群組電子郵件 3.輸入群組說明 4.選擇隱私權設定 5.新增成員

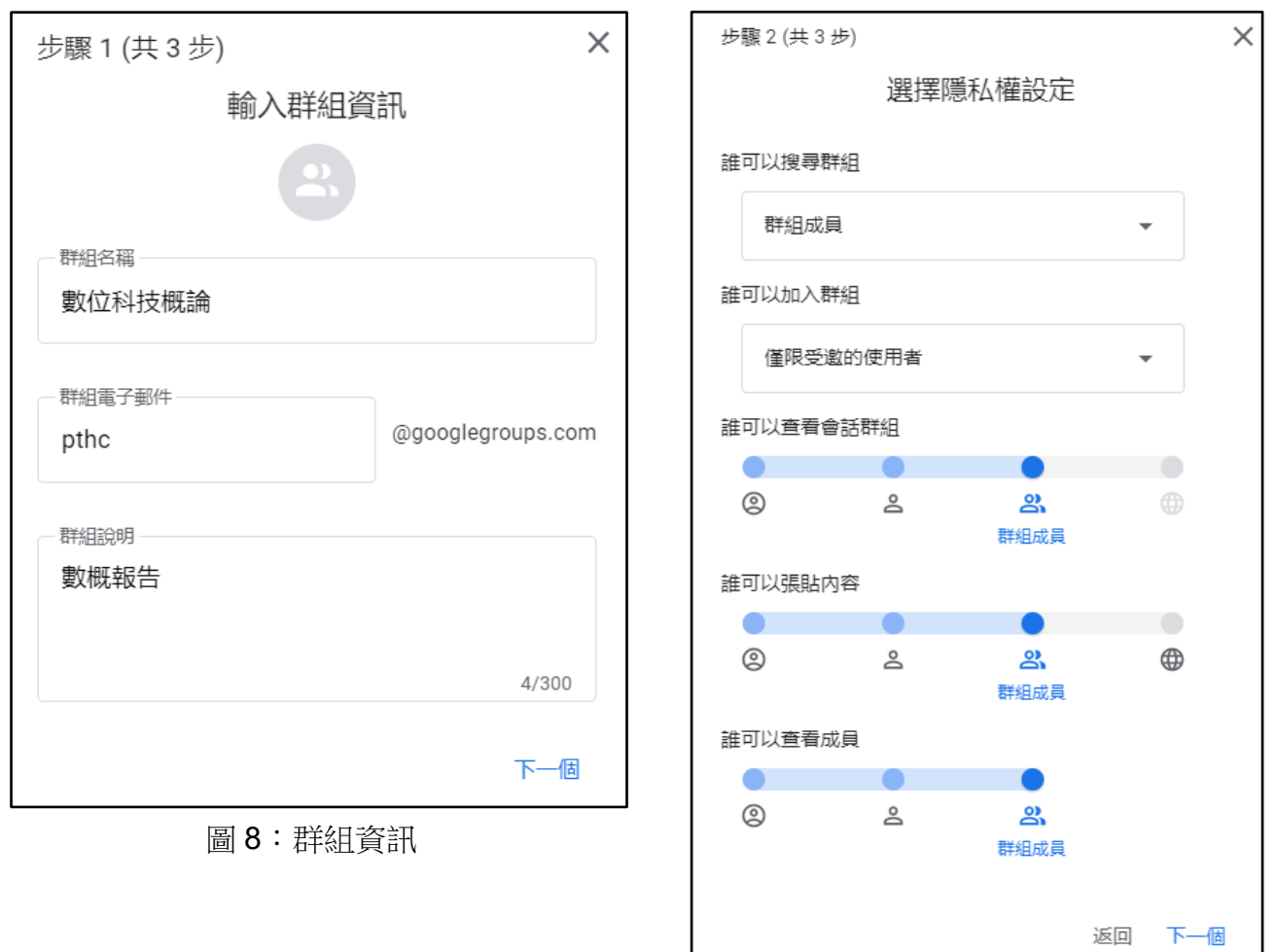

圖 9:隱私權設定

Google 網路論壇

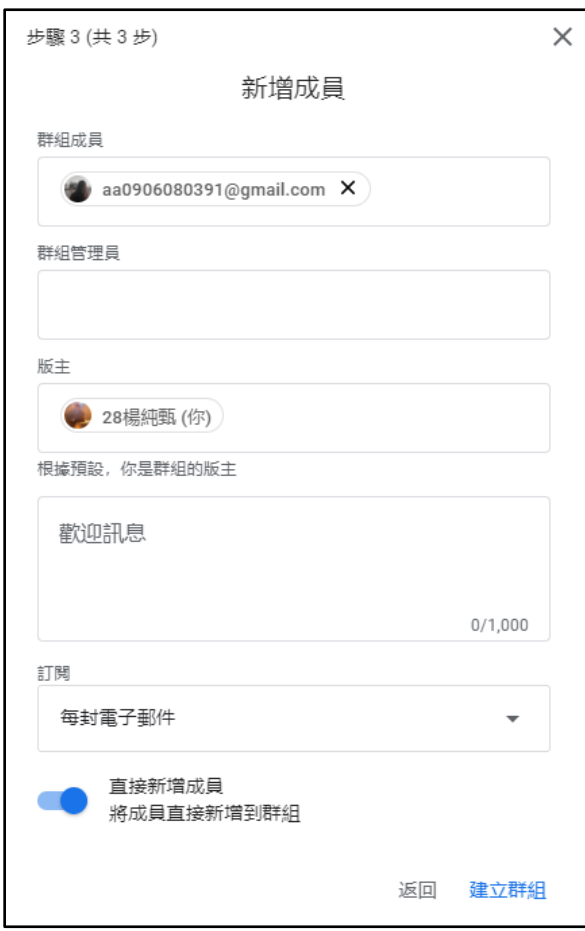

圖 10:新增成員

4-1-1 建立會話群組:1.輸入主旨 2.輸入內容

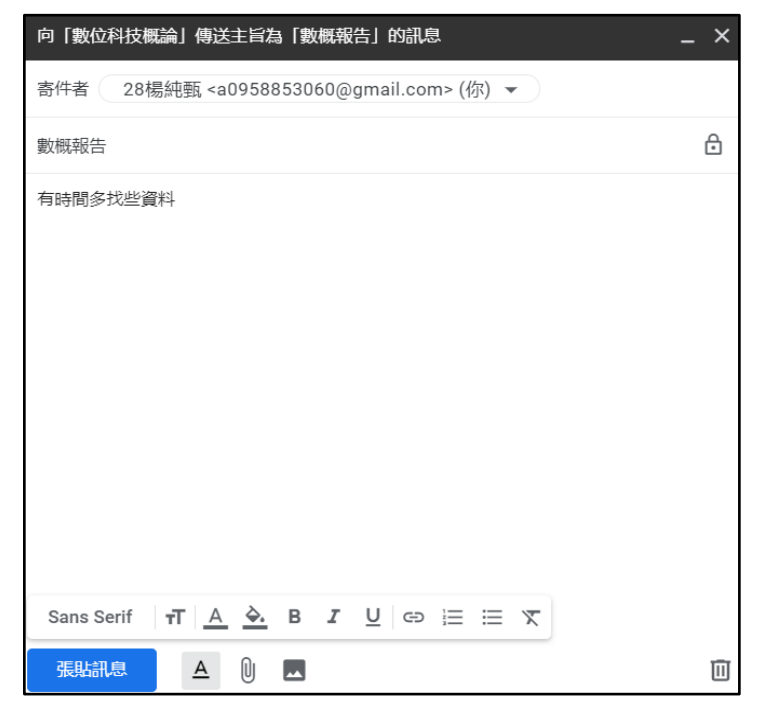

圖 11:建立會話群組

5-1 成員的角色、訂閱、張貼權限版主都可以更改

|                          | 成員<br>∧                | 電子郵件                   | 角色 |                          | 加入日期       | 訂閱                                 | 張貼權限    |
|--------------------------|------------------------|------------------------|----|--------------------------|------------|------------------------------------|---------|
|                          | 28楊純甄                  | a0958853060@gmail.com  | 版主 | $\overline{\phantom{a}}$ | 2022年1月21日 | 每封電子郵件<br>$\overline{\phantom{a}}$ | 需經過審核 – |
| $\overline{\phantom{a}}$ | aa0906080391@gmail.com | aa0906080391@gmail.com | 成員 | $\overline{\phantom{a}}$ | 2022年1月21日 | 每封電子郵件<br>$\overline{\phantom{0}}$ | 需經過審核 ▼ |

圖 12:變更成員權限

六、網路論壇的熱門功能

6-1 群組設定的合併、群組建立程序精簡、增強管理成員權限……等

 "群組建立程序精簡"、"群組設定的合併"這兩個新功能讓民眾不用浪費太 多時間在建立群組和尋找設定上,'增強管理成員權限"則是讓版主更容易更 改成員的設定。

新版網路論壇包括最熱門的網路論壇功能,以及:

- 更好用的瀏覽功能:群組設定都合併到一個部分,方便你輕鬆查看。
- 精簡的群組建立程序:三步驟精靈可簡化群組建立程序。
- · 強大的搜尋選項: 新的篩選和搜尋選項可協助你找到所需內容。
- 簡化的「我的群組」頁面:當你登入 Google 網路論壇 (groups.google.com) 時, 所有群組都會顯示 在同一個頁面上。如果你登入的是公司或學校帳戶,可用的群組和功能依貴機構的設定而有所不同。
- 標準化訊息:「主題」現已改稱為「會話群組」,並與 Gmail 模式一致。
- · 加強的成員管理: 新版「成員」頁面可讓你快速存取群組成員的訂閱項目和權限。

圖 13:網路論壇的熱門功能

七、Google 網路論壇與 Google chat 的比較

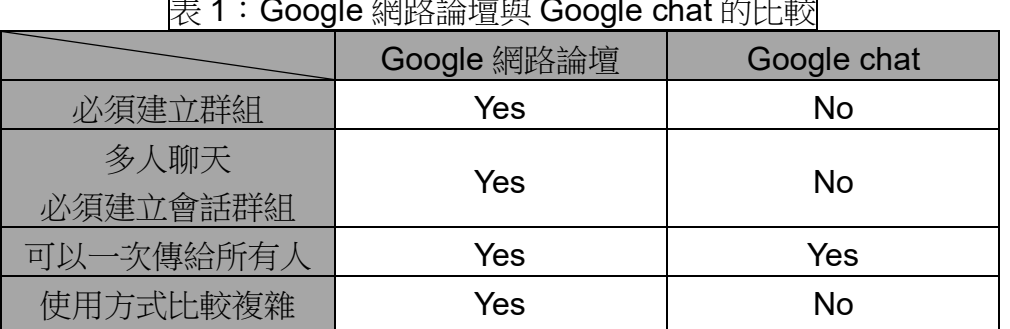

表 1:Google 網路論壇與 Google chat 的比較

- 八、Google 網路論壇與 Google chat 的差別
	- 8-1 Google 網路論壇與 Google chat 都可以多人聊天, 只是 Google chat 比 Google 網路論壇少了一個步驟不用做。Google 網路論壇想多人聊 天的話在建立完群組後還要建立"會話群組"才可以。

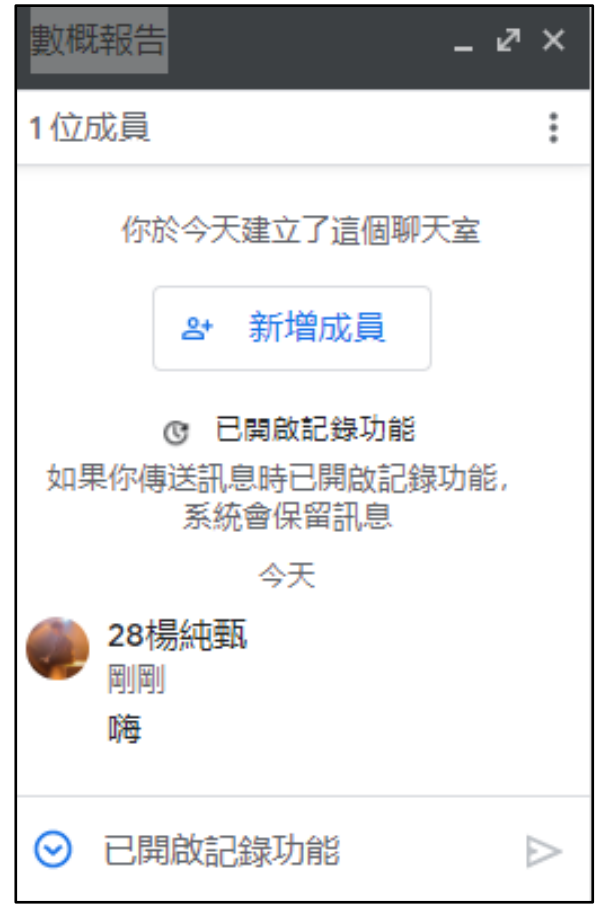

圖 14:Google chat 建立完群組直接聊天

- 九、Google 論壇的管理
	- 9-1 論壇中站長擁有權,並且分配各個版主權限,版主可依規定懲戒成員, 為了讓成員踴躍發言,會使用積分系統和頒發勳章。
	- 9-1-1 版主可設定管理員給予權限,將搗亂秩序的成員懲戒,像是禁止發言 、IP 封鎖、取消會員資格,來保證論壇的秩序。

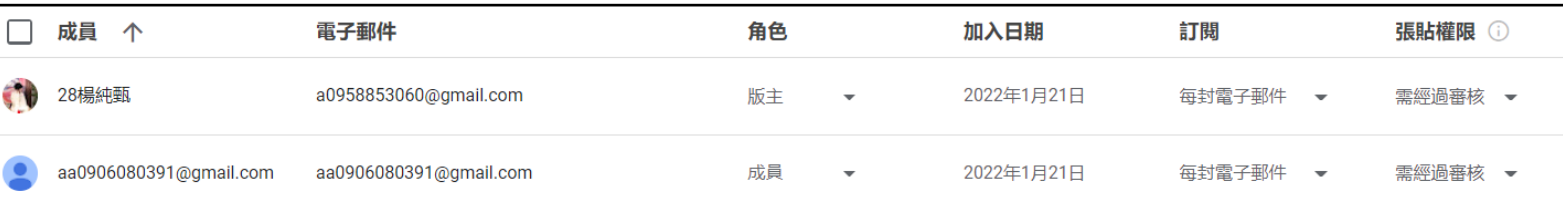

## 圖 15:授權和管理處

十、"版主/管理員"和"成員"的差異

10-1 成員設定差很多

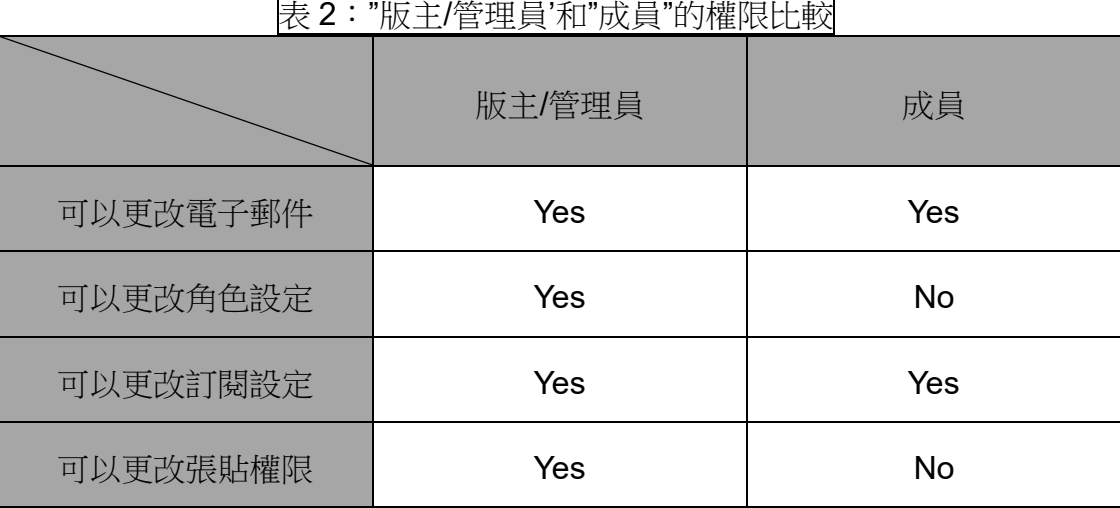

參、結論

這是本組第一次使用 Google 網路論壇, 所以我完全不知道該怎麼創建群組 ,於是我去 Youtube 找影片學習,跟著影片做我發現其實很簡單,不像我想的 那麼困難!之後就很順利,直到我遇到要"新增成員",這件事情讓我想的比較久 , 突然我想到會不會是在 Gmail 的垃圾郵件裡, 點了之後它真的在垃圾郵件裡 ,可是就算找到了邀請郵件我隊友還是沒辦法看到我創的數位概論,過了一段時 間我知道了為什麼她沒辦法看到了,因為還要按"接受這項邀請"才可以進群!( 剛開使只有"檢視這個群組"這個選項。)這個問題解決後又遇到一個問題,隊友 找不到我寄的郵件,我找了一下果然郵件又出現在"垃圾郵件"裡!再來就沒什麼 問題了,就是有點燒腦,哈哈!

做這個報告後我比之前還要熟悉"Google 網路論壇"和"Google Chat"了,同 時我也發現了它們的相同處和相異處,總結起來我覺得"Google Chat"跟"Google 網路論壇"各有好壞,就看個人想選擇哪一個內建聊天了!

相同處:

- 1.Google 網路論壇和 Google chat 都可以建立群組
- 2.Google 網路論壇和 Google chat 都可以多人聊天
- 3.Google 網路論壇和 Google chat 加人都是輸入電子郵件

相異處:

1.Google 網路論壇要建立"會話群組'才可以多人聊天,Google chat 不用

- 2.Google 網路論壇沒有"即時通訊",Google chat 有
- 3. Google 網路論壇可以"更改成員設定",Google chat 沒辦法
- 4. Google 網路論壇無法"指派任務",Google chat 可以
- 5. Google 網路論壇的成員有兩種方式進群,1.直接邀請或 2.別人來申請,
- 但 Google chat 只有第一種方式。

肆、引註資料

- 1. Google 網路論壇新介面操作說明-YouTube 葉中如, 2022 年 1 月 25 日, <https://youtu.be/JCLTBfYysvA>
- 2.Google chat 團隊工作聊天室-YouTube 小學生 學電腦, 2022年1月30日, <https://youtu.be/MMBOo00fd4k>
- 3.維基百科 ---- Google 網路論壇, 2022年1月25日, [https://zh.wikipedia.org/wiki/Google%E7%B6%B2%E4%B8%8A%E8%AB%](https://zh.wikipedia.org/wiki/Google%E7%B6%B2%E4%B8%8A%E8%AB%96%E5%A3%87) [96%E5%A3%87](https://zh.wikipedia.org/wiki/Google%E7%B6%B2%E4%B8%8A%E8%AB%96%E5%A3%87)
- 4. 維基百科-Google chat, 2022 年 1 月 30 日, [https://zh.wikipedia.org/wiki/Google\\_Chat](https://zh.wikipedia.org/wiki/Google_Chat)
- 5.網路論壇的新功能-Google, 2022年1月25日, <https://support.google.com/groups/answer/9718200?hl=zh-Hant>